### [https://www.gva.es/es/inicio/procedimientos?id\\_proc=18502&version=amp](https://www.gva.es/es/inicio/procedimientos?id_proc=18502&version=amp)

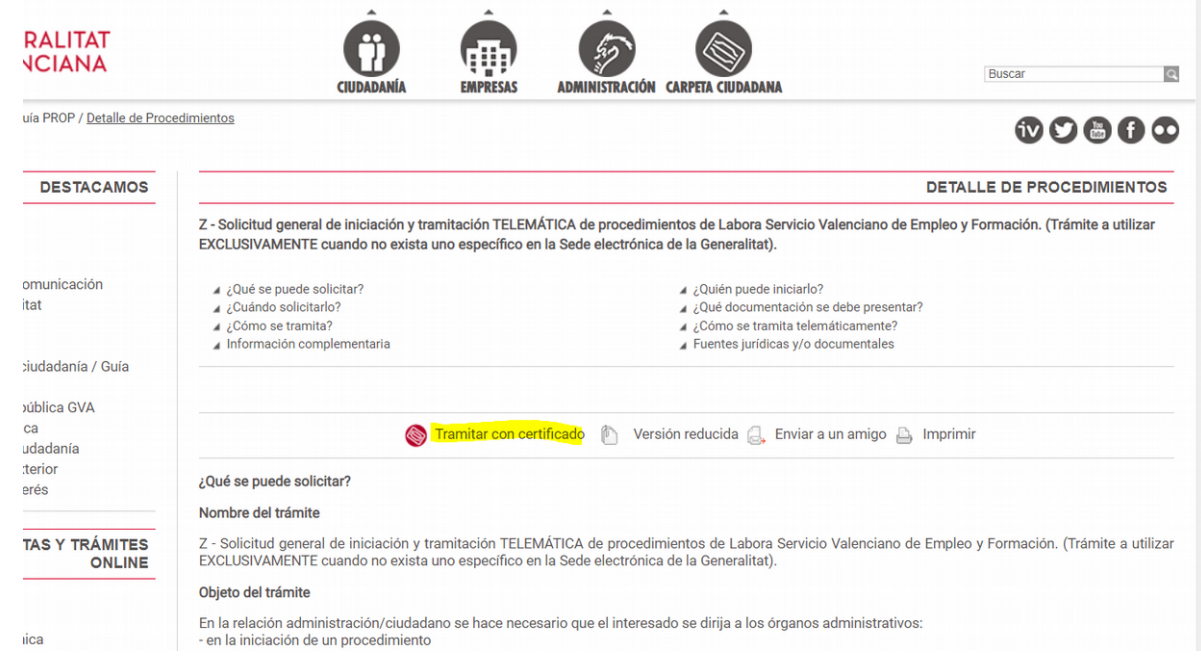

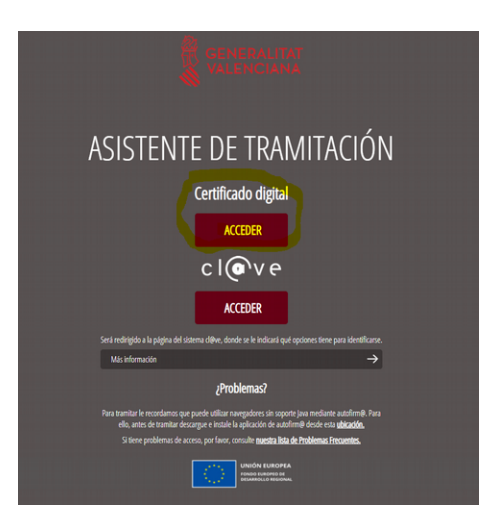

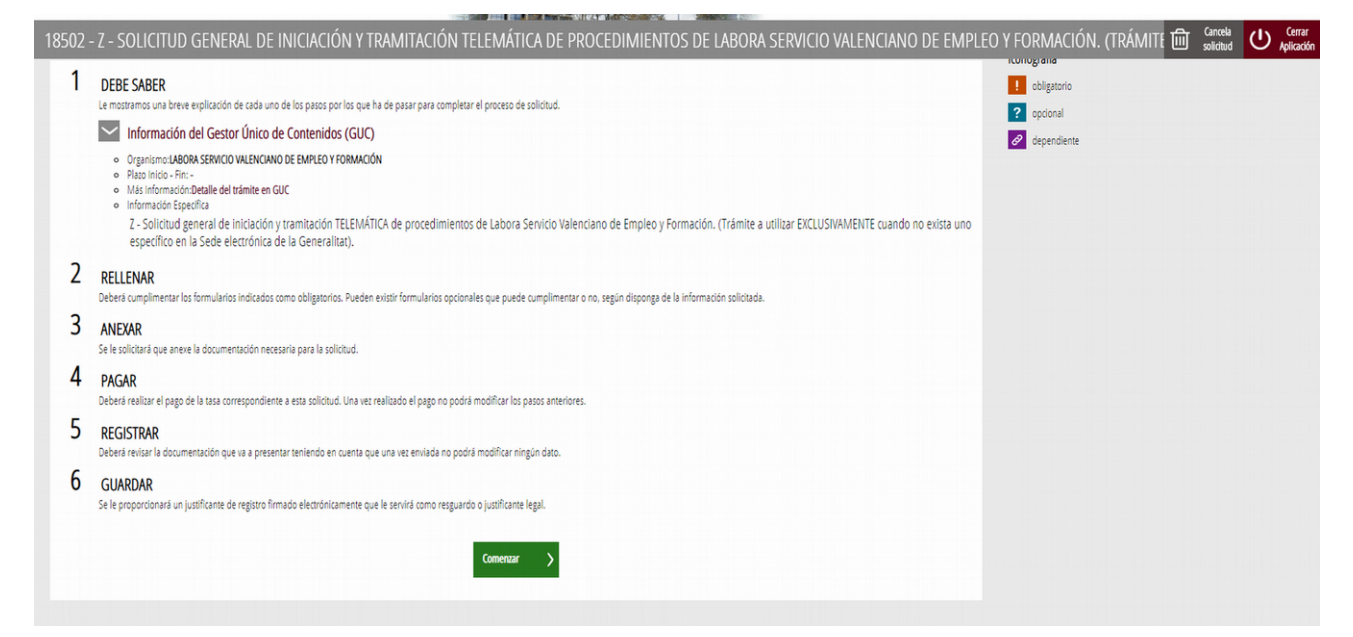

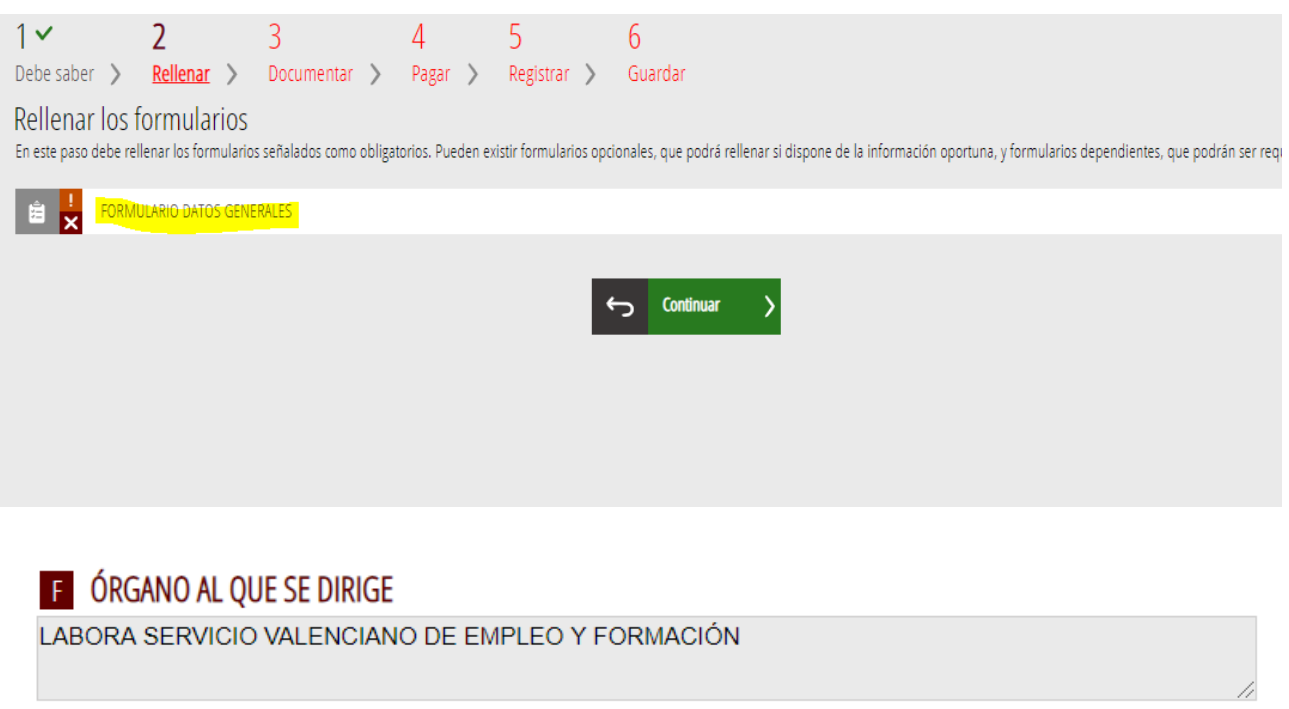

SERVICIO TERRITORIAL \*

Servicios Centrales (Dirección General)

MATERIA \*

Sección Acreditación de Competencias Profesionales\_3ª Planta

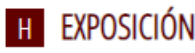

Adjunto documentación relacionada con el PEAC de Energía y Agua (cualificación ENA262\_3) convocado por Resolución de 29 de septiembre de 2020, de la dirección General de Formación Profesional y Enseñanzas de Régimen Especial de la Consellería de Educación, de NOMBRE DEL CANDIDATO

 $\checkmark$ 

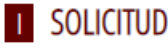

Solicito, sea tenida por presentada dicha documentación.

### Importante marcar:

### **K DECLARACIÓN RESPONSABLE**

De acuerdo con lo dispuesto en el artículo 69 de la Ley 39/2015, de 1 de octubre de 2015 del Procedimiento Administrativo Común de las Administraciones Públicas, la persona que suscribe DECLARA, bajo su responsabilidad que el documento suscrito cumple con los requisitos establecidos en la normativa vigente, que dispone de la documentación que así lo acredita y que la pondrá a disposición de la Administración de la Generalitat cuando le sea requerida. La inexactitud, falsedad u omisión, de carácter esencial, de cualquier dato o información que se incorpore a la presente declaración responsable, o la no presentación ante la Administración de la Generalitat de la declaración responsable, la documentación que sea, si es el caso, requerida para acreditar el cumplimiento de lo declarado, o la comunicación, determinará la imposibilidad de continuar con el ejercicio del derecho o la actividad afectada desde el momento en que se tenga constancia de estos hechos, sin perjuicio de las responsabilidades penales, civiles o administrativas correspondientes. \*

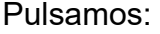

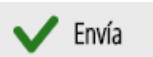

Y luego pasamos a:

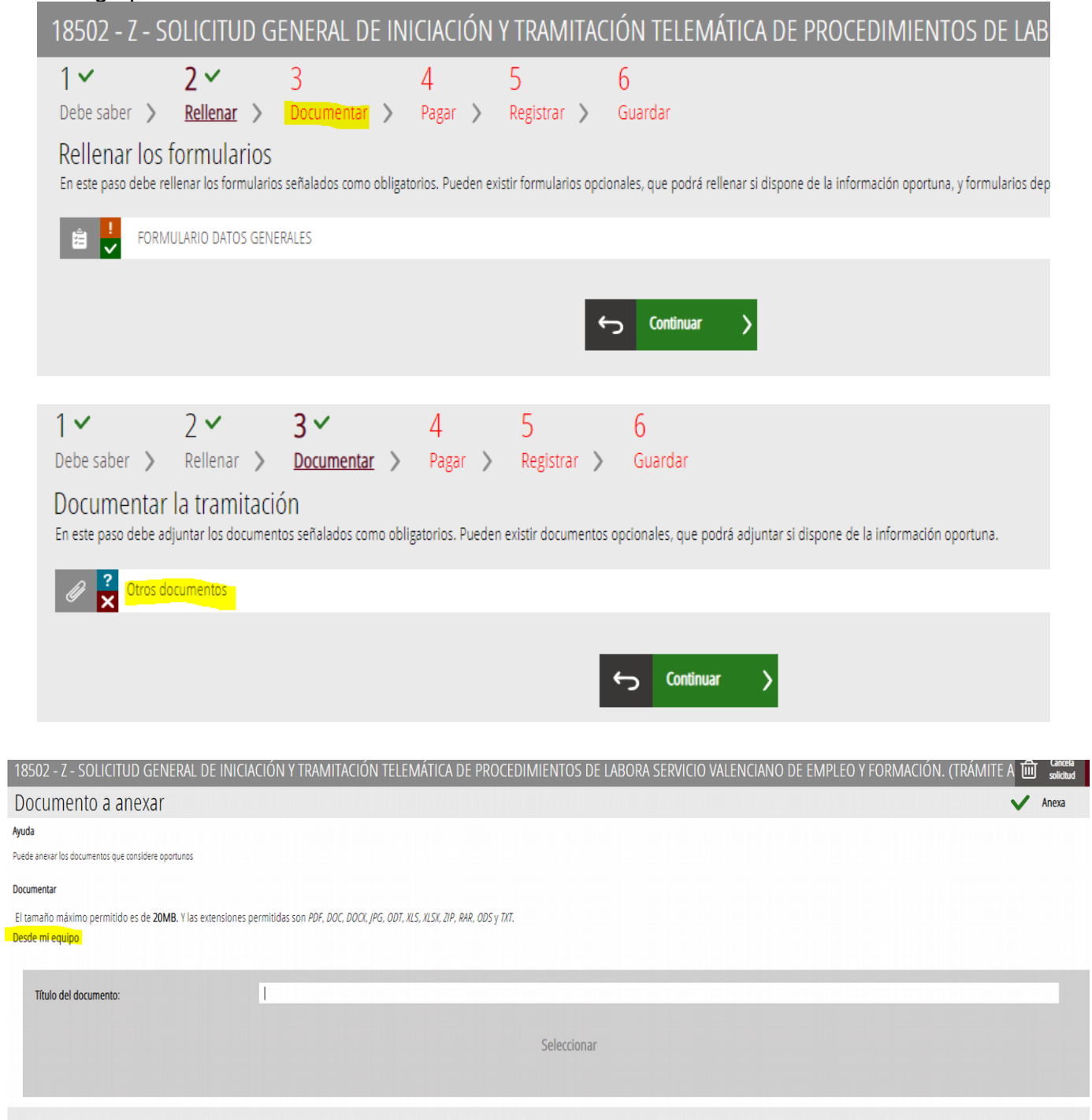

Antes de seleccionar, importante poner el nombre del documento que queremos adjuntar (dni,certificado,…)

Pulsamos **Seleccionar**, se nos abre una ventana y seleccionamos el archivo que queremos adjuntar:

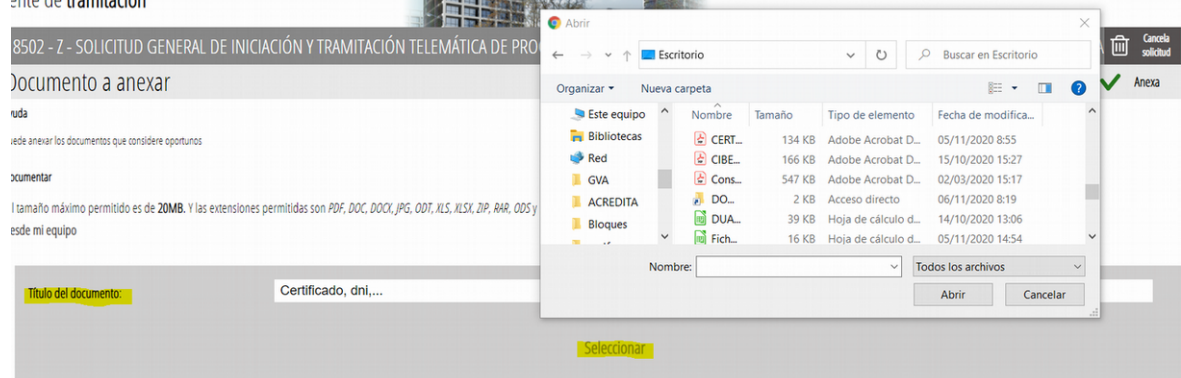

# Aparece el documento anexado:

Documento a anexar

### Ayuda

Puede anexar los documentos que considere oportunos

#### Documentar

El tamaño máximo permitido es de 20MB. Y las extensiones permitidas son PDF, DOC, DOCK, JPG, ODT, XLS, XLSX, ZIP, RAR, ODS y TXT. Desde mi equipo

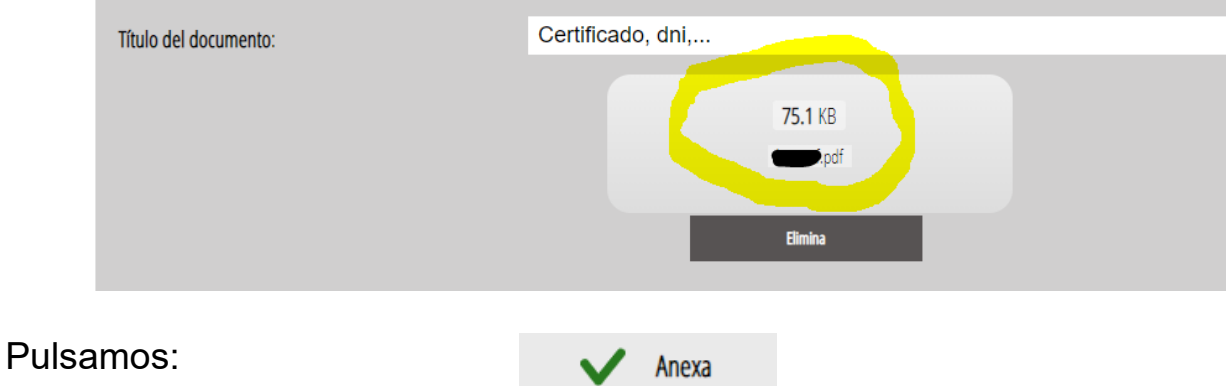

# Y nos aparecen los documentos anexados ya cargados:<br> $\frac{1 \times 2 \times 3 \times 4}{1 \times 5}$

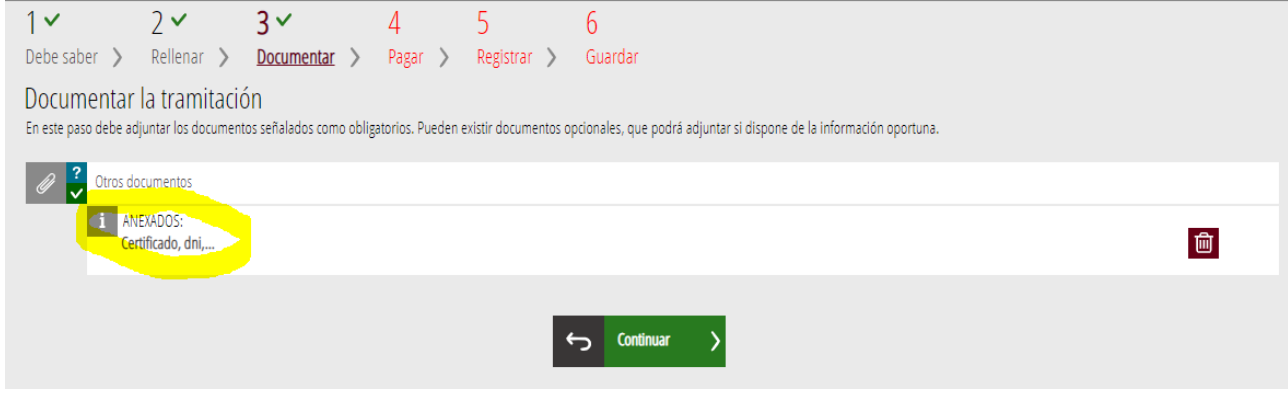

# Pulsamos **Continuar:**

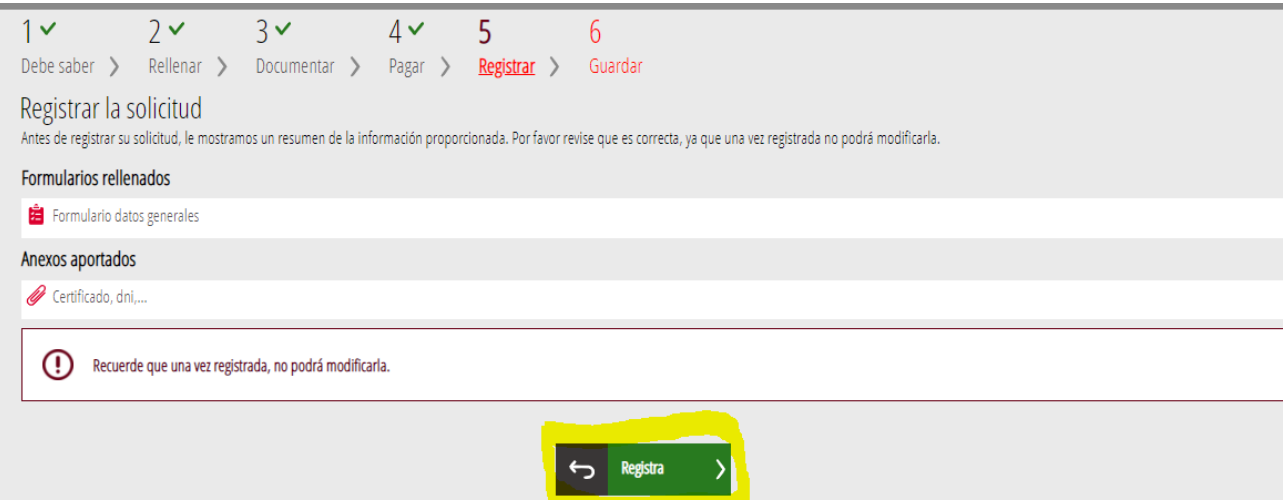

## Y después **Registrar:**

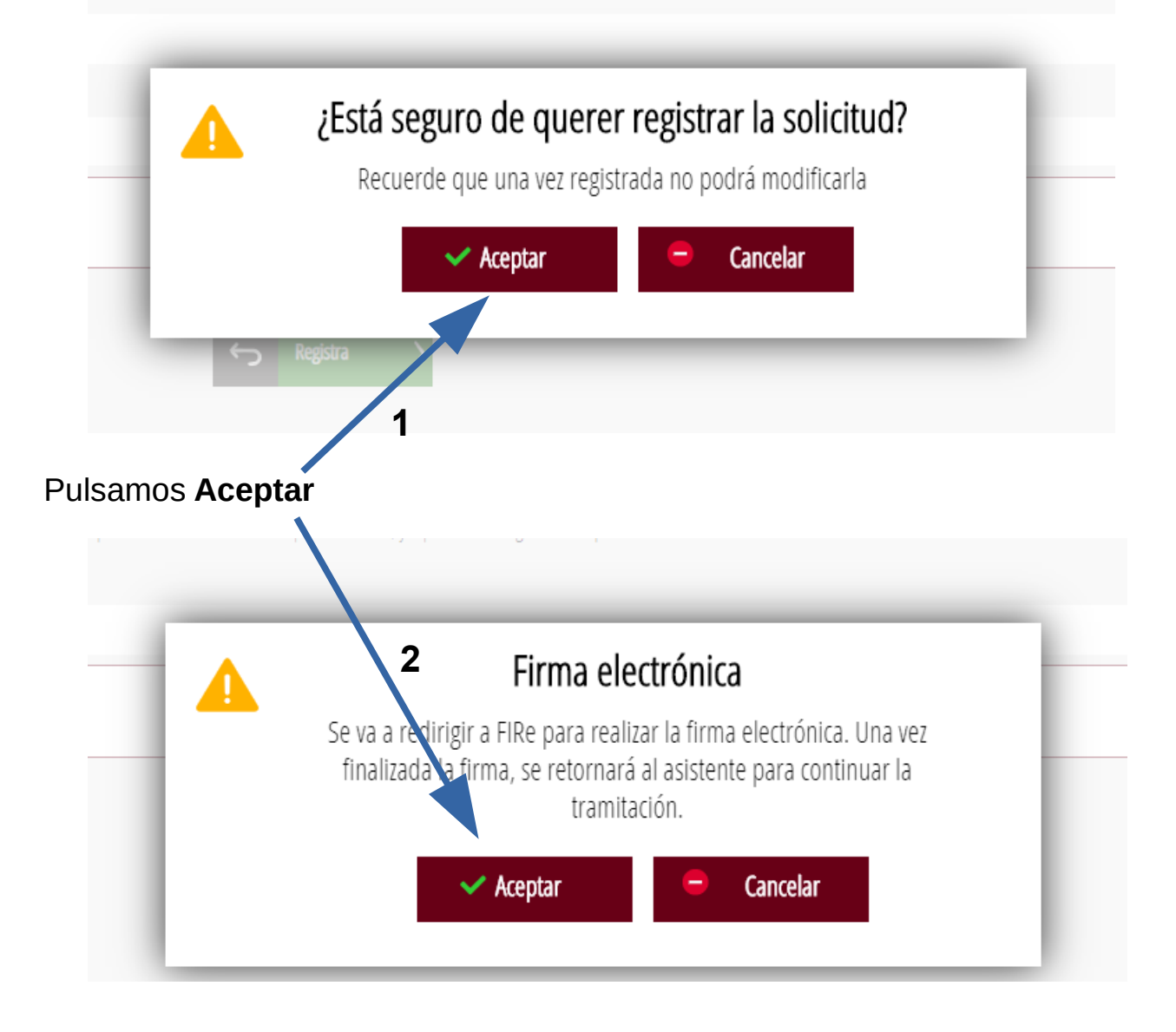

# Seleccione el sistema de firma

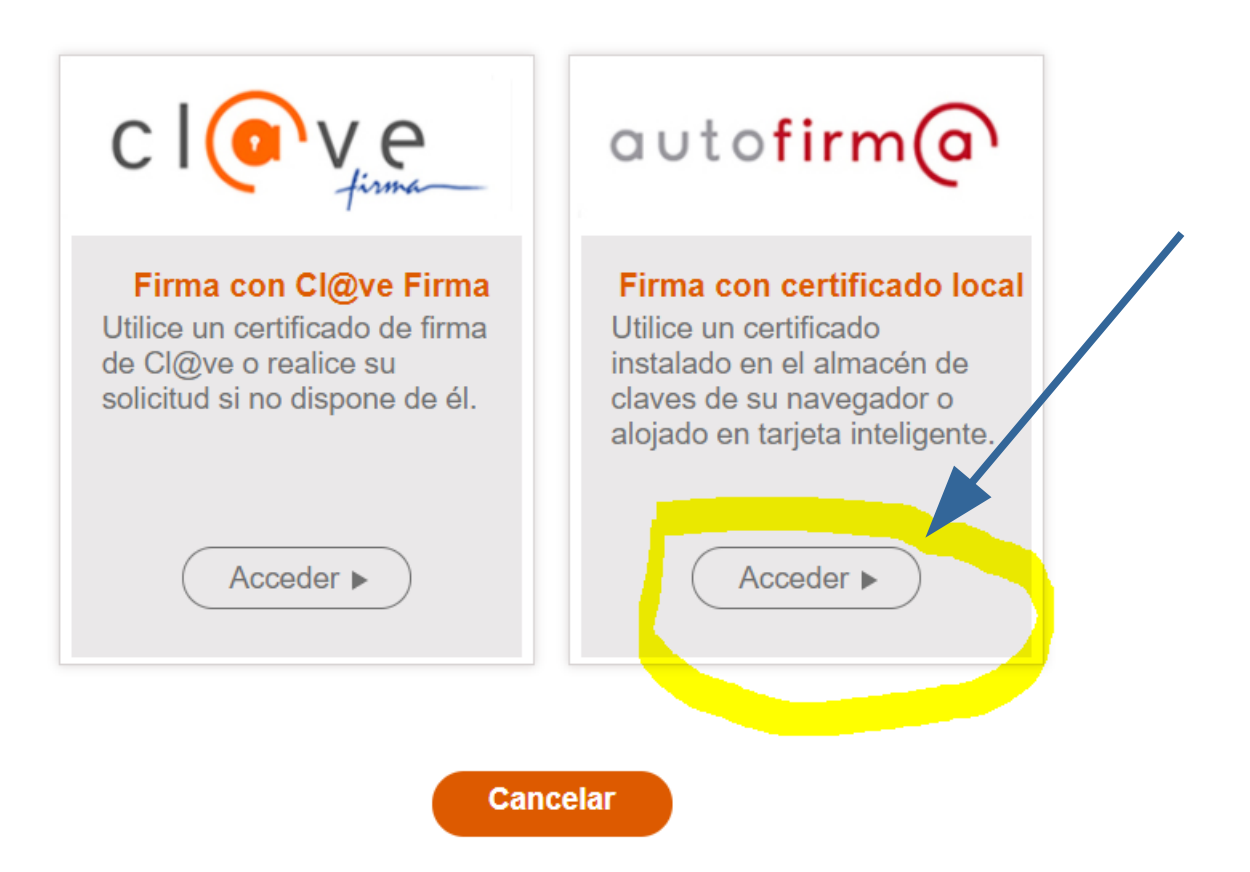